# **NATIONAL INSTITUTE OF FASHION TECHNOLOGY**

# Counseling for NIFT ADMISSIONS 2014

## **Computer software based allotment of courses at NIFT**

#### **I. Introduction**

For Admissions 2014 NIFT has brought about a complete automation in the process for allocation of courses. This will eliminate the slow and time-consuming process of manual seat allocation. In this process the applicants provide their preferences online for courses offered at various campuses in order of their liking.

Based on the candidate's common/category merit rank, the software will allot the highest preferred seat, which he/she has requested. This system would introduce greater amount of transparency in seat allocation and quickly provide the applicants a seat of their choice at NIFT. The process of seat allocation is explained below.

#### **II. Examination and Result Declared**

NIFT had engaged services of All India Management Association (AIMA) to conduct NIFT's entrance examination, where26, 391 candidates appeared. On successful completion of the examination all applicants are provided an All India common merit, and a Category merit rank(if the applicant has claimed a reservation on being a member of any of the following category viz. OBC, SC, ST, Domicile, and PHP).

#### **III. Aspirants to provide their Preferences online**

#### **Step1: Aspirants to Upload their Preferences**

All the candidates seeking admission at NIFT are expected to upload their choice of courses offered at various campuses in order of their preference for campus and/or course.

To upload/update this information a candidate may click on the following link**<sup>1</sup>** :

#### [http://cmsnift.com/student\\_apply\\_login.aspx](http://cmsnift.com/student_apply_login.aspx)

The following screens may be studied to understand the mechanism for updating the Campus and courses offered.

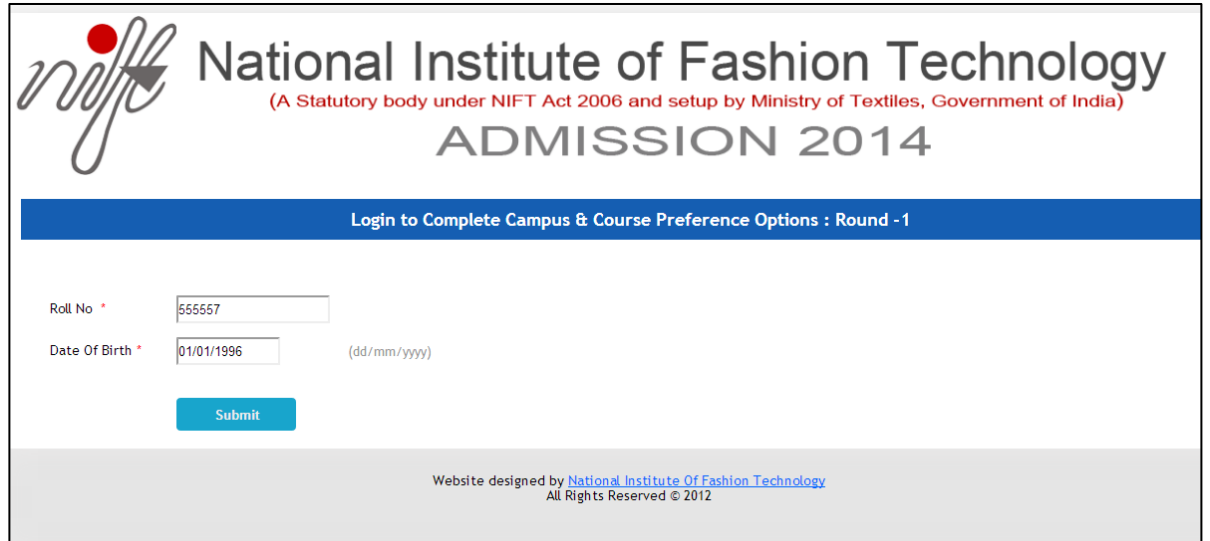

#### **For Login and updating of school/ college for State Domicile Preferential Seats**

After Login, the candidates would be asked to update their school/college, from where they have obtained their qualifying degree/certificate that makes them eligible for NIFT admissions. In case a Candidate has obtained eligibility qualification through correspondence/NIOS, the address of the school from where he/she had completed his/her,  $10<sup>th</sup>$  std. / High school need to be mentioned in the requisite box (refer-screen displayed below)

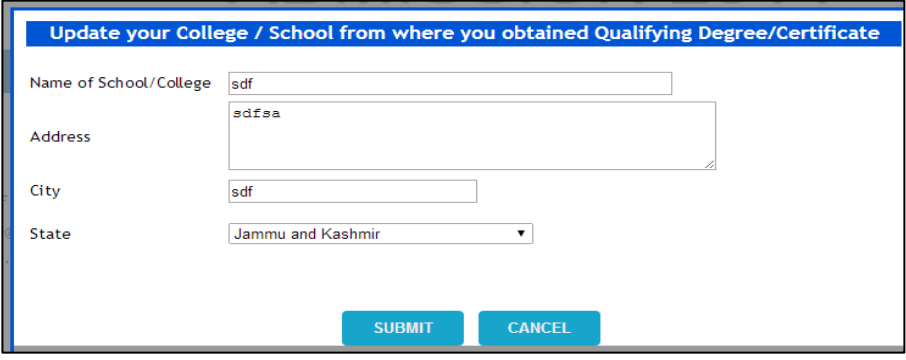

This will entitle the candidates to be considered for the seats reserved for the Domicile category automatically. Subject to availability of domicile seats in these campuses<sup>1</sup>, the candidate will be considered for seats reserved for domicile candidates, provided his/her qualifying degree/certificate is obtained from a school/ college located in the state where the NIFT campus is located. The seats reserved for domicile category are normally not offered to candidates seeking admission as ward of NRI. If the seats reserved for domicile category remain vacant, in the last round for admission counseling, the remaining vacant seats may be converted as NRI seats and may be offered to applicants who are ward of NRI.

#### **For seats under the category - Ward of NRI**

 $\overline{a}$ 

<sup>1&</sup>lt;br><sup>1</sup>These campuses are located at Kangra, Jodhpur, Bhopal, Patna, Bhubanes war, Kannur and Shillong.

In case a candidate is a ward of NRI. For applying for a NRI Seat in any program, after updating information regarding school or college from where he/she obtained his/her eligibility qualifications, may do so by clicking in the NRI button as explained below:

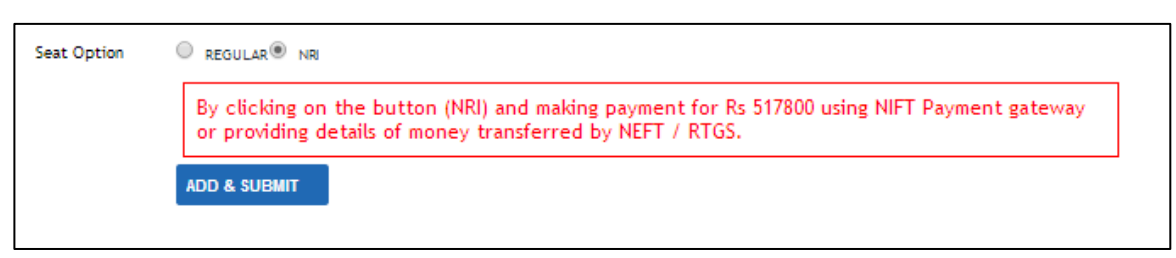

On clicking the NRI button a window will open with payment options. The payment of Rs.5,17,800/- can be made through NIFT payment gateway or through NEFT/RTGS.

In case of payment through Payment gateway following are the options:-

- (a) Debit Card or credit Card (Master card or Visa) issued in India
- (b) Internet Banking.

On successful payment through payment gateway the system will generate an acknowledgement for the payment received.

There will be transaction fees of 1% plus service tax as applicable in case of payment through Debit Card/ Credit Card, Rs. 10/- plus service tax as applicable in case of payment through Net Banking.

You can also pay by using National Electronic Fund Transfer (NEFT) or Real Time Gross Settlement (RTGS) which may be done prior to filling campus and course preferences. You would be asked to mention the following requisite details as explained below:

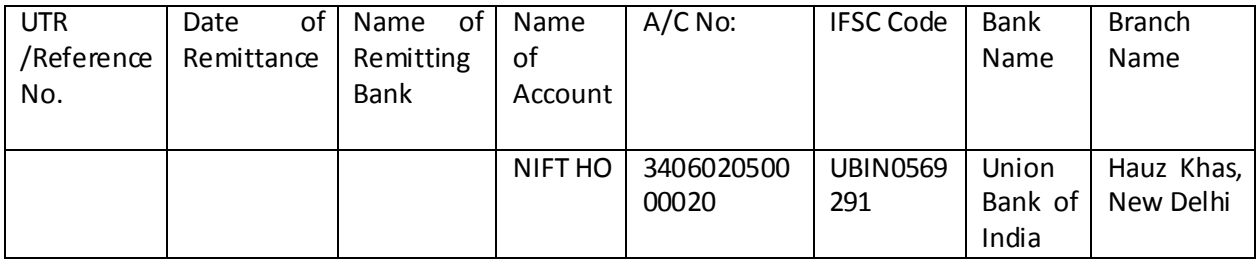

a. For NEFT/RTGS the remitter has to provide the bank all the details mentioned above with a duly filled in cheque.

#### b. **While making payment through RTGS/NEFT the Candidate should mention his/her name as the Remitter. The Remittance should not be in the name of Parent / Guardian.**

c. If the remitter is making RTGS/NEFT through internet banking then he will have to obtain the UTR No. either from the bank branch or from the account statement.

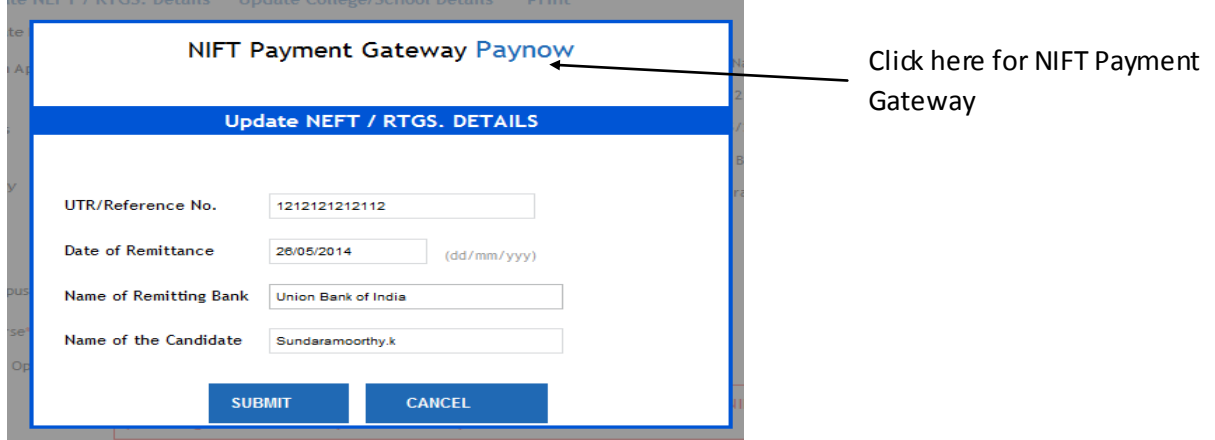

For filling above information following screen will appear:

Please note that if a candidate does not pay the complete fee applicable for NRI seat in advance, either through NIFT payment gateway or NEFT/RTGS and does not fill the details as sought, he/she may not be able to complete the form and hence may NOT be allotted a NRI seat. Candidate applying for NRI seat should deposit the fee before filling up the preferences. In case he/she is allotted his/her desired preference through general merit, on request NIFT would refund the fee difference.

If you face any problem, please feel free to call 09868607898/09868607183/09868607184(Admission-HO) for seeking assistance during 9:30 a.m. to 5:00 p.m. or send us a SMS and we will call you back to provide you assistance. An email can be sent at [admissions@nift.ac.in](mailto:admissions@nift.ac.in) or [director.admn@nift.ac.in](mailto:director.admn@nift.ac.in) for seeking assistance.

### **Step 2: Upload Campus / Course Preference in each programme**

### **A. Bachelor of Fashion Technology (Apparel Production)**

Applicants for the technology stream at the under graduate level i.e. for Bachelor of Fashion Technology (B.F.Tech-Apparel Production) after submitting login details and that of their school/college where they have obtained their qualifying degree/certificate to be eligible for NIFT admissions, will get a screen as displayed below:

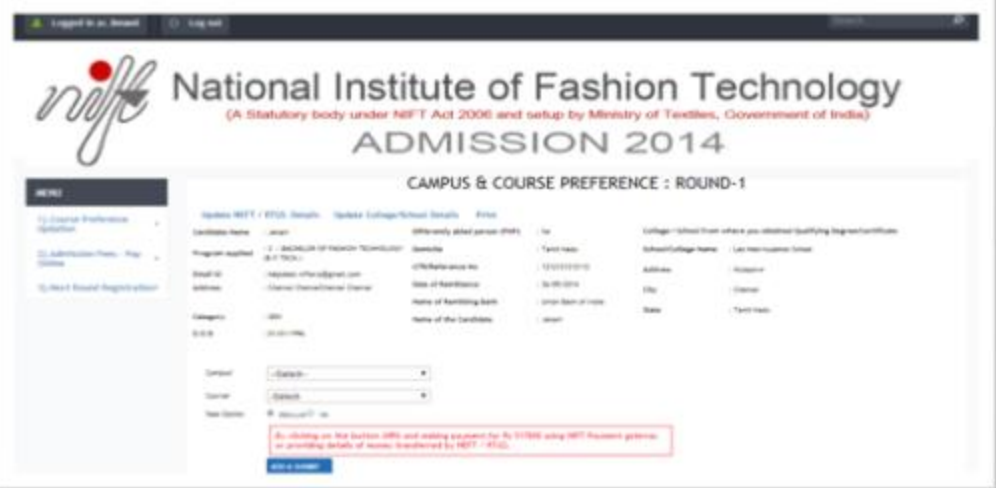

The above screen displays information related to the candidate such as Name, Program Applied for, Email ID, Address, Category, Date of Birth (DOB), PHP and Domicile.

To get allocation of the seats, candidates must fill his/her preference for the course offered at that campus (*Step 1, Popup Screen*). The Candidate should update suitably his/her course and campus preference.

Subject to availability and as per the preferences given<sup>2</sup>, the software will allot the candidate a course sought at the highest priority by making available a suitable seat (including NRI and domicile seat).

In case of candidates seeking admission to B.F.Tech (Apparel Production) program, 12 preferences are available, as this program is offered at 12 NIFT campuses, located at New Delhi, Bengaluru, Mumbai, Chennai, Hyderabad, Gandhinagar, Kolkata, Bhubaneswar, Jodhpur, Kangra, Kannur and Patna.

#### **EXAMPLE-1**

The screen displayed below indicates the option available to candidate seeking admission in B.F. Tech (Apparel Production) program. He/she may give as many choices in the order of preference as explained below:

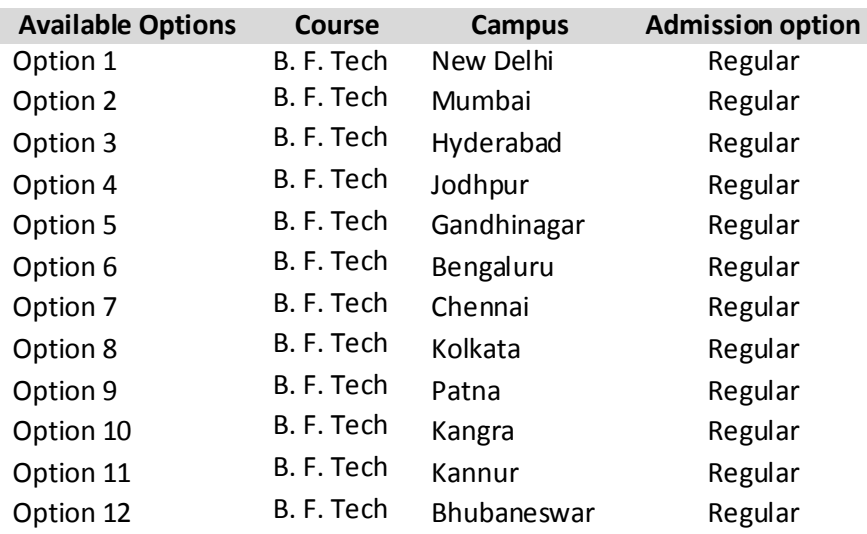

 $\overline{a}$ 

 $^{2}$ This includes all regular and NRI/domicile seats

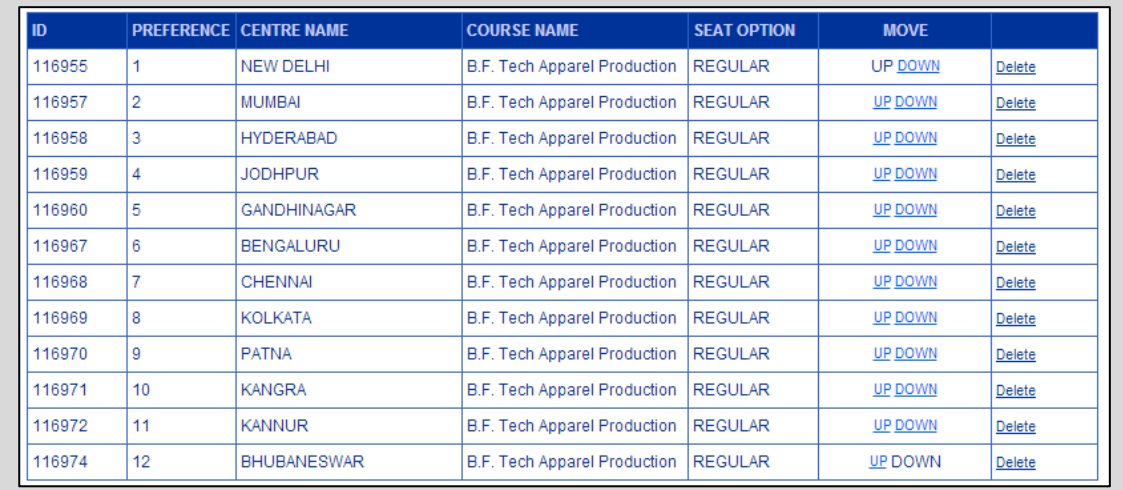

In case the candidate who has deposited NRI fee and wants to avail NRI seat at New Delhi as second choice and at Mumbai as fourth choice and so on, he/she can upload preference as illustrated below:

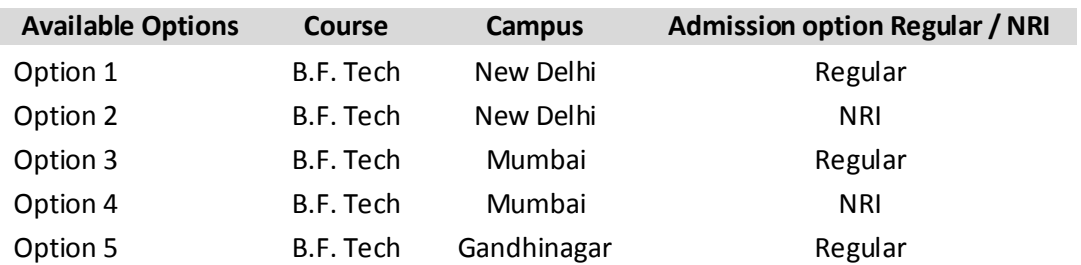

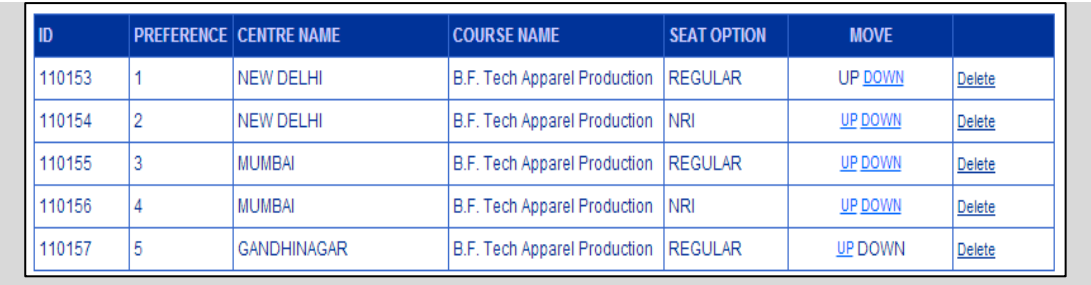

Based on his/her merit position in his/her entitled category, in case an applicant is not able to get admission to New Delhi campus on a regular seat, but a NRI seat at New Delhi is available, he/she would be given NRI seat before considering him/her for a regular seat at Mumbai. In this way the applicant would be given the highest choice desired by the applicant.

#### **B. Bachelor of Design**

Applicants for the design stream at the under graduate level i.e. for Bachelor of Fashion Design (B. Des.) after submitting login details and that of their school/college where they have obtained their qualifying degree/certificate to be eligible for NIFT admissions will get a screen as displayed below:

#### Bachelor Of Design:

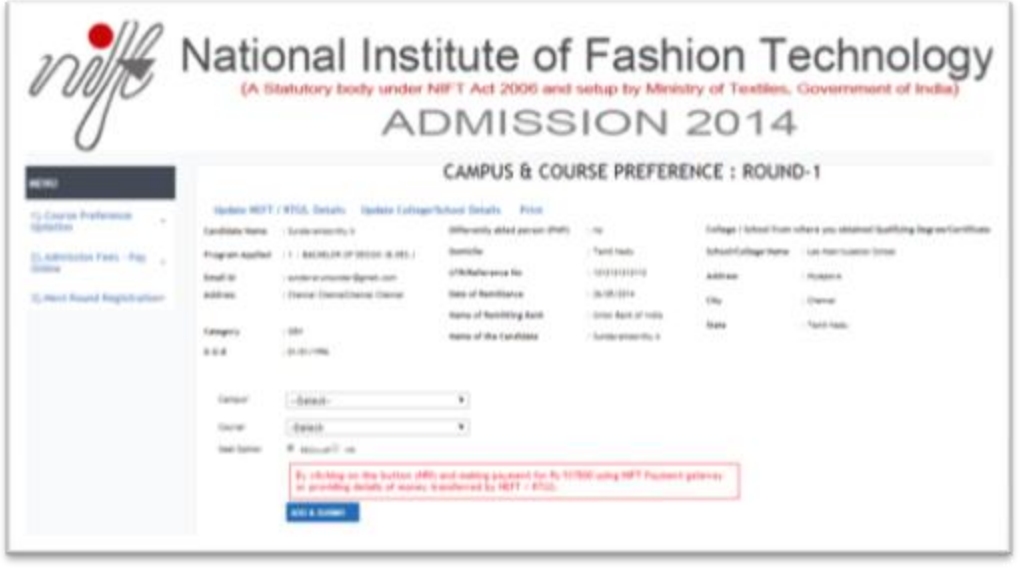

The above screen displays information related to the candidate such as Name, Program Applied for, Email ID, Address, Category, Date of Birth (DOB), PHP and Domicile.

To get allocation of the seats, candidates must fill his/her preference for the course offered at that campus (*Step 1, Popup Screen*). The Candidate should update suitably his/her course and campus preference.

Subject to availability and as per the preferences given, the software will allot the candidate a course sought at the highest priority by making available a suitable seat (including NRI and domicile seat).

Applicants for the design stream at under graduate (UG) level i.e. for the program of Bachelor of Design (B.Des) must upload course and campus preferences. In design stream, NIFT offers six design courses namely Fashion Design, Textile Design, Knitwear Design, Accessory Design, Leather Design and Fashion Communication.

#### **EXAMPLE-2**

@@@@@@@@@@@@@@@@@@

An applicant to a design course gets a maximum of 60 preferences to update under regular admission as shown in the following example which displays choices of a candidate seeking admission in B.Des:

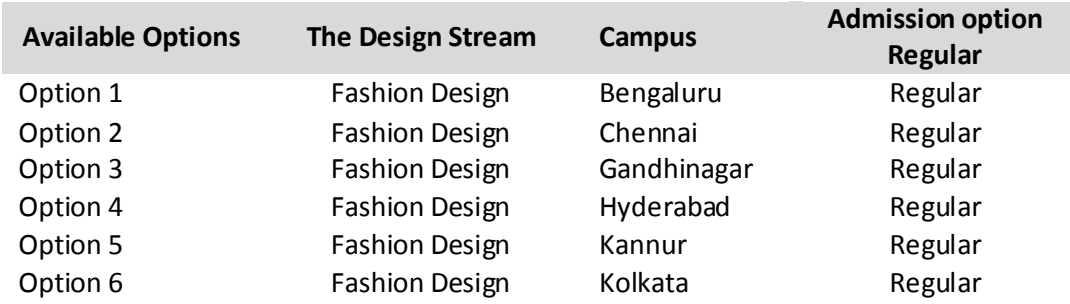

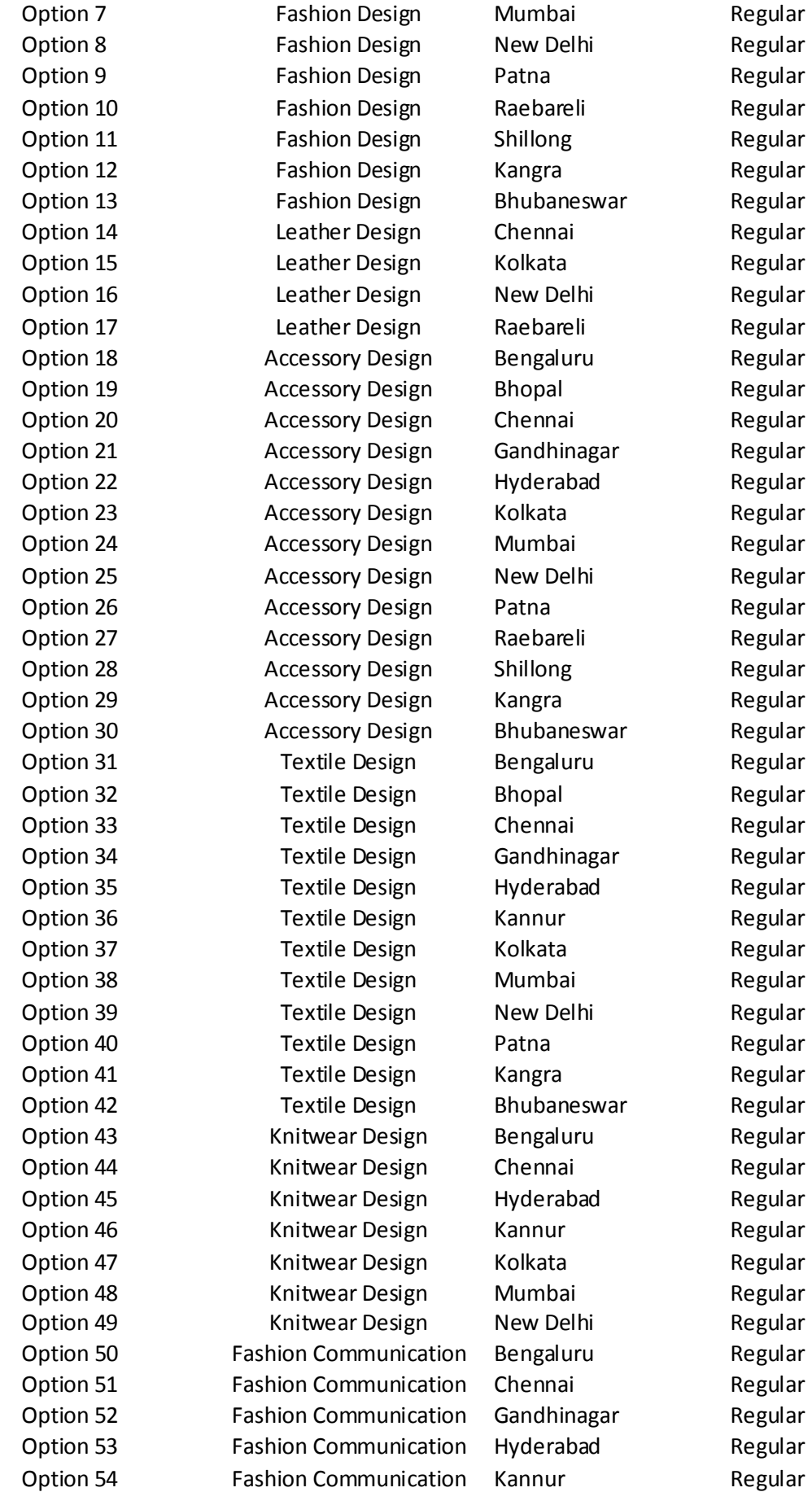

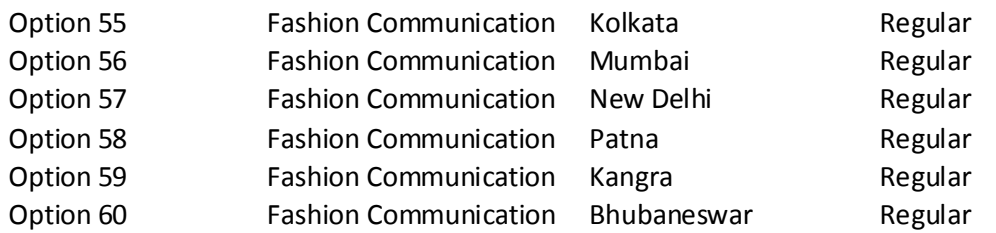

In case a candidate wants to avail NRI seat at New Delhi as second choice he/she can upload preference as illustrated below:

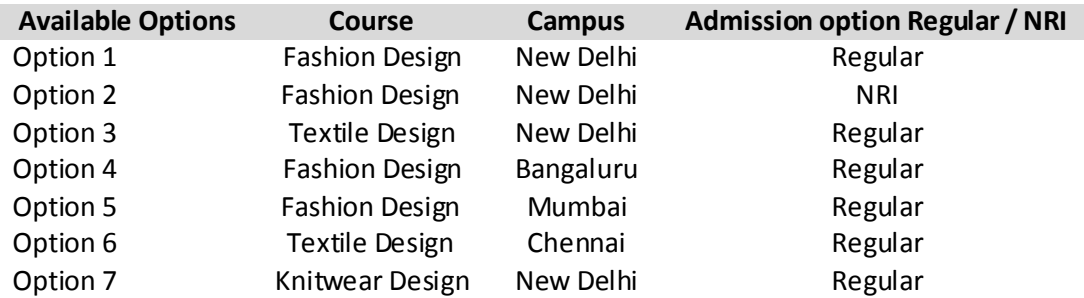

Based on his/her merit position in his/her entitled category, in the abovementioned case, if the candidate is not able to get admission to New Delhi campus on a regular seat of Fashion Design(FD), but a NRI seat at Delhi is available, he/she would be given NRI seat before considering him/her for a regular seat of Textiles Design at New Delhi or Fashion Design at Bangaluru. In this way the applicant would be given the highest choice desired by the applicant.

Once the candidate selects a campus, the software displays list of design programs offered at that campus and other details of that campus. As explained above, the software will allot the highest choice that the candidate is seeking. If a NRI seat of a preferred campus has been given higher preference than a regular seat of less preferred campus, the applicant would be allotted NRI seat at a preferred campus prior to considering allotment to a regular seat at a less preferred campus. The candidates are advised to fill choices very carefully.

#### **C. Masters of Design**

Applicants for the Design stream at the Master's level i.e. for Master of Design (M. Des) after submitting login details and that of their school/college where they have obtained their qualifying degree / certificate to be eligible for NIFT admission will get a screen as displayed below:

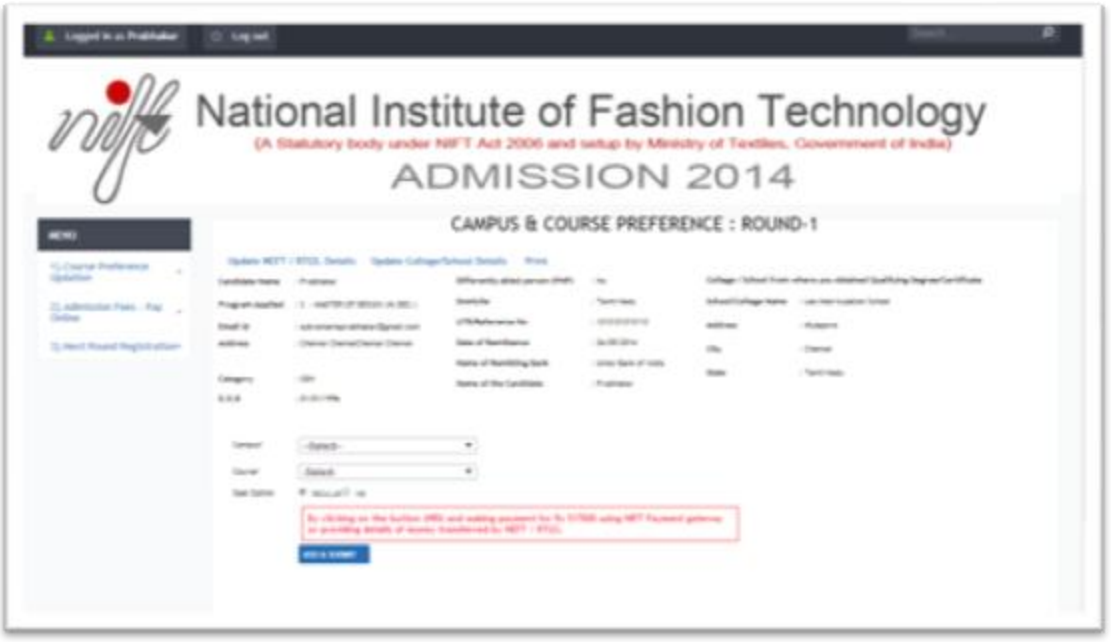

The above screen displays information relating to the candidate such as Name, Program Applied for, Email ID, Address, Category, Date of Birth (DOB), PHP and Domicile.

To get allocation of the seats, candidates must fill his/her preference for the course offered at that campus (*Step 1, Popup Screen*). The Candidate should update suitably his/her course and campus preference.

Subject to availability and as per the preferences given, the software will allot the candidate a course sought at the highest priority by making available a suitable seat (including NRI and domicile seat).

Applicants for the design stream at post graduate (PG) level i.e. for the program of Masters of Design (M.Des) should update suitably his/her Campus preference. The candidates can upload campus preference for 3 campuses Viz. New Delhi, Kannur and Mumbai where Master of Design programme is offered.

#### **EXAMPLE-4**

A candidate for seeking admission in M.Des may give the following choices:

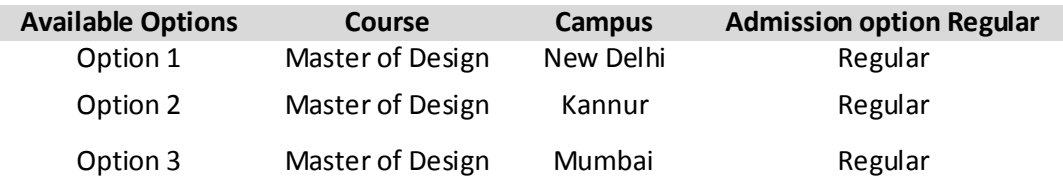

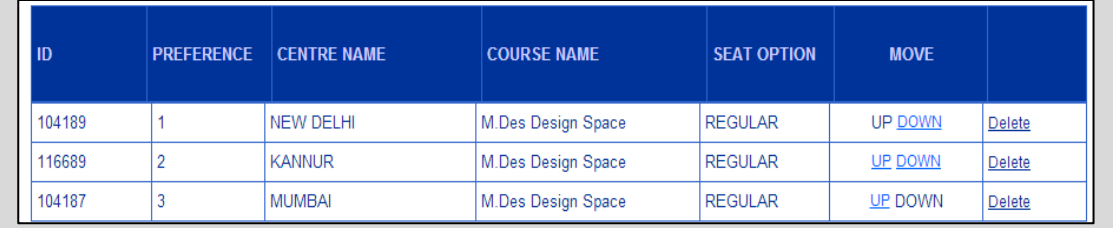

In case the candidate wants to avail Ward of NRI seat at New Delhi as second choice he/she can upload preference as illustrated below:

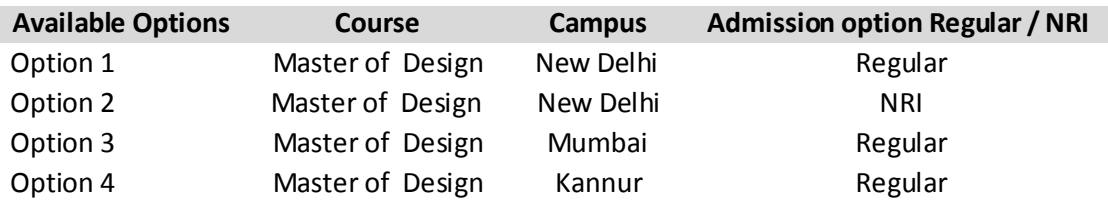

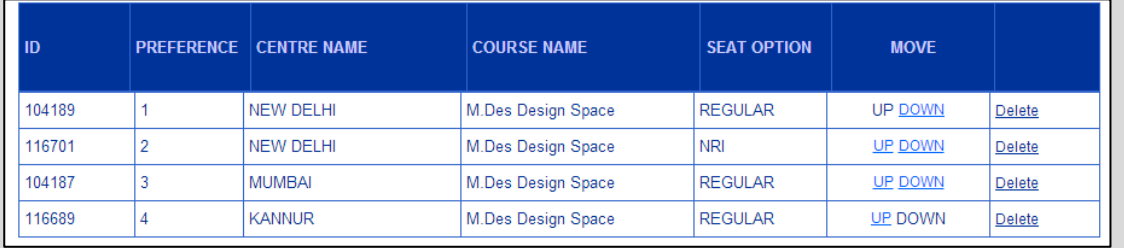

Based on his/her merit position in his/ her entitled category, in the abovementioned case, if the candidate is not able to get admission to New Delhi campus on a regular seat, but a NRI seat at Delhi is available, he/ she would be given Ward of NRI seat before considering him/her for a regular seat at Mumbai. In this way the applicant would be given the highest choice desired by the applicant.

#### **D. Masters of Fashion Technology**

Applicants for the Technology stream at the Master's level i.e. for Master of Fashion Technology (M.F.Tech) after submitting login details and that of their school/college where they have obtained their qualifying degree / certificate to be eligible for NIFT admission will get a screen as displayed below:

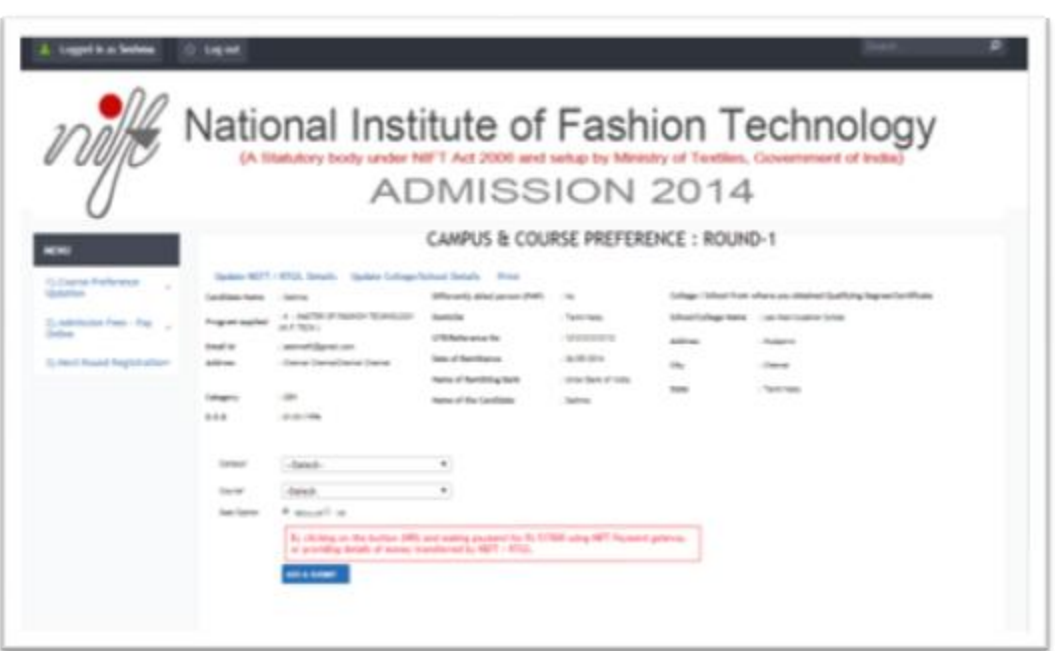

The above screen displays information relating to the candidate such as Name, Program Applied for, Email ID, Address, Category, Date of Birth (DOB), PHP and Domicile.

To get allocation of the seats, candidates must fill his/her preference for the course offered at that campus (*Step 1, Popup Screen*). The Candidate should update suitably his/her course and campus preference.

Subject to availability and as per the preferences given**<sup>4</sup>** , the software will allot the candidate a course sought at the highest priority by making available a suitable seat (including NRI and domicile seat).

For admission to Master of Fashion Technology (M. F.Tech) a candidate can upload preference for 4 campuses located at New Delhi, Chennai, Gandhinagar and Bengaluru and where of the M. F.Tech programme is being offered.

#### **EXAMPLE-5**

A candidate seeking admission M.F.Tech may give the following choice :

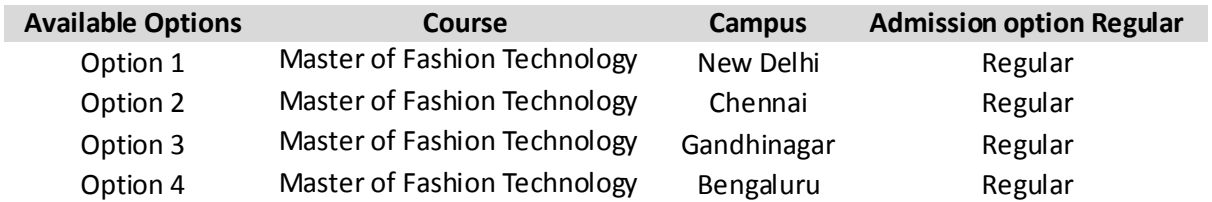

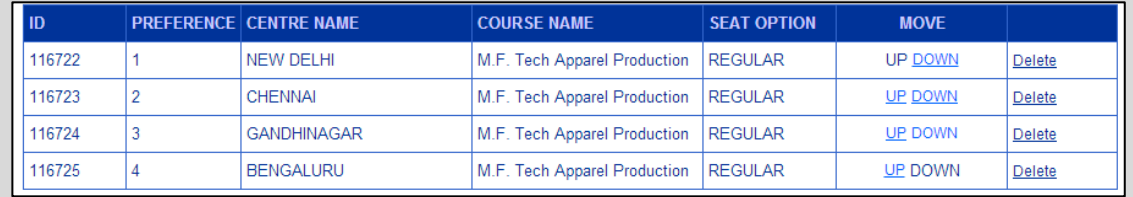

In case the candidate wants to avail NRI seat at Bengaluru, New Delhi and Chennai as second fourth and sixth choice, he/she may upload preference as illustrated below:

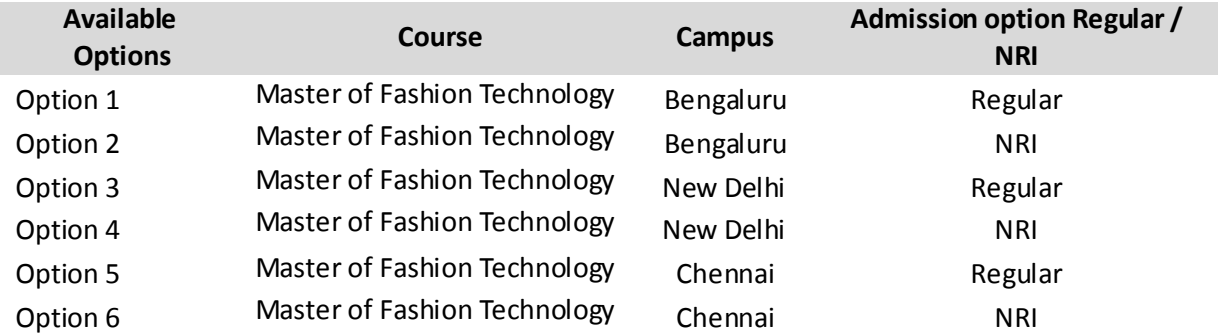

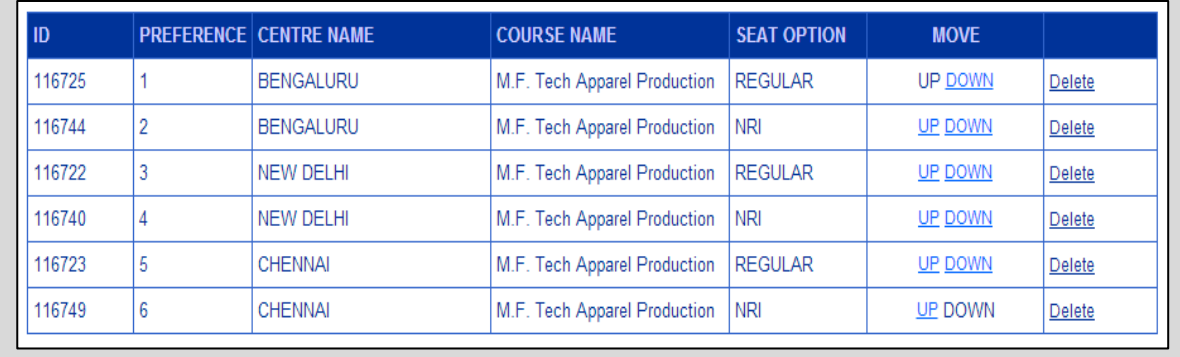

Based on his/her merit position in his/ her entitled category, in the abovementioned case, if the candidate is not able to get admission to Bengaluru campus on a regular seat, but a NRI seat at Bengaluru is available, he/ she would be given NRI seat before considering him/her for a regular seat at New Delhi. However if all regular and NRI seats of Bengaluru and New Delhi have been filled, the software will offer a seat at Chennai campus. If that too is not available, he/ she would be offered a NRI seat at Chennai, if it is available for allocation. He will not be considered for Gandhinagar as the candidate has not filled Gandhinagar as a choice. In this way the applicant would be given the highest choice desired by the applicant. The Candidates are advised to submit their choices with great care.

#### **E. Masters of Fashion Management**

Applicants for the Management stream at the Master's level i.e. for Master of Fashion Management (M.F.M) after submitting login details and that of their school/college where they have obtained their qualifying degree / certificate to be eligible for NIFT admission will get a screen as displayed below:

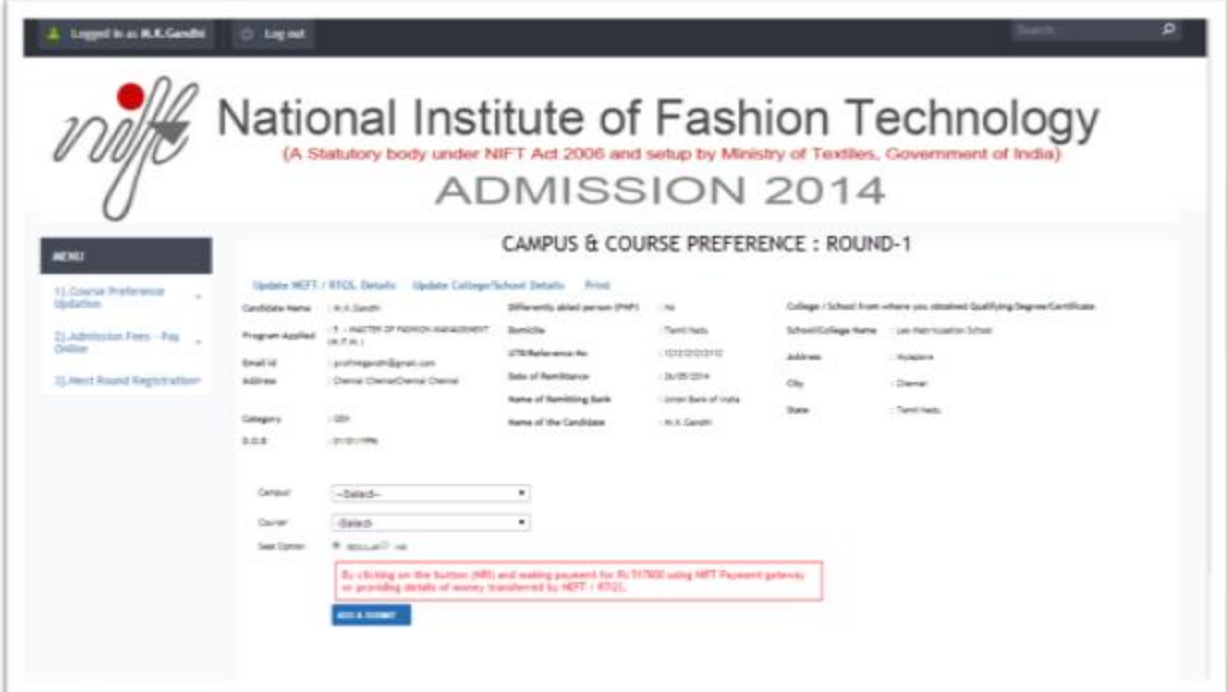

The above screen displays information relating to the candidate such as Name, Program Applied for, Email ID, Address, Category, Date of Birth (DOB), PHP and Domicile.

To get allocation of the seats reserved for the domicile and ward of NRI, the candidates must fill his/her preference for the course offered at that campus (*Step 1, Popup Screen*). The Candidate should update suitably his/her course and campus preference.

Subject to availability and as per the preferences given**<sup>4</sup>** , the software will allot the candidate a course sought at the highest priority by making available a suitable seat (including NRI and domicile seat).

A candidate seeking admission to Master of Fashion Management (MFM) can upload Campus preference for 13 campuses viz. New Delhi, Shillong, Bhopal, Chennai, Bengaluru, Jodhpur, Kolkata, Hyderabad, Kannur, Bhubaneswar, Patna, Mumbai and Gandhinagar, where the MFM programme is offered.

For example a candidate for seeking admission Master of Fashion Management (MFM) may give the following choices:

#### **Example-6**

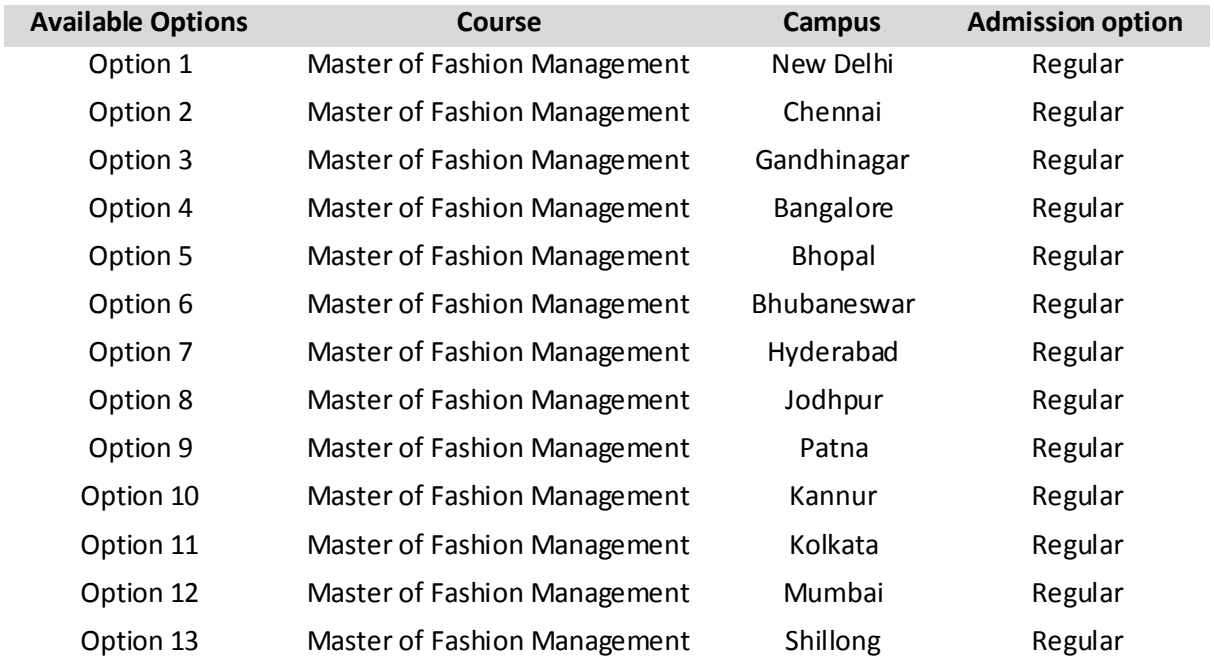

A candidate for seeking admission M.F.M. may give the following choices:

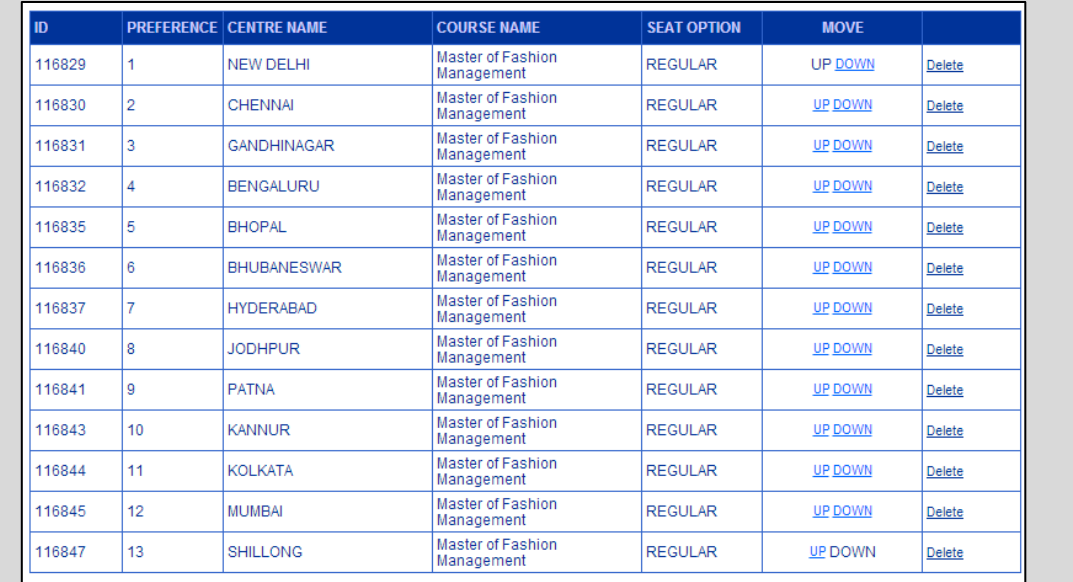

For availing NRI seats, the Candidate may follow the procedure as explained in filling seats for programs explained above. If the candidate has chosen a campus where seats have been reserved for domicile category, his request would be considered, if he/ she has chosen regular seat at that campus. He/ she would be given the domicile seat, if he/ she are not getting a regular seat at that campus.

**Before the last date, all preferences can be changed by deleting or changing the preference order.** The following screens may be studied to understand the mechanism for changing the preferences, printing and logging out.

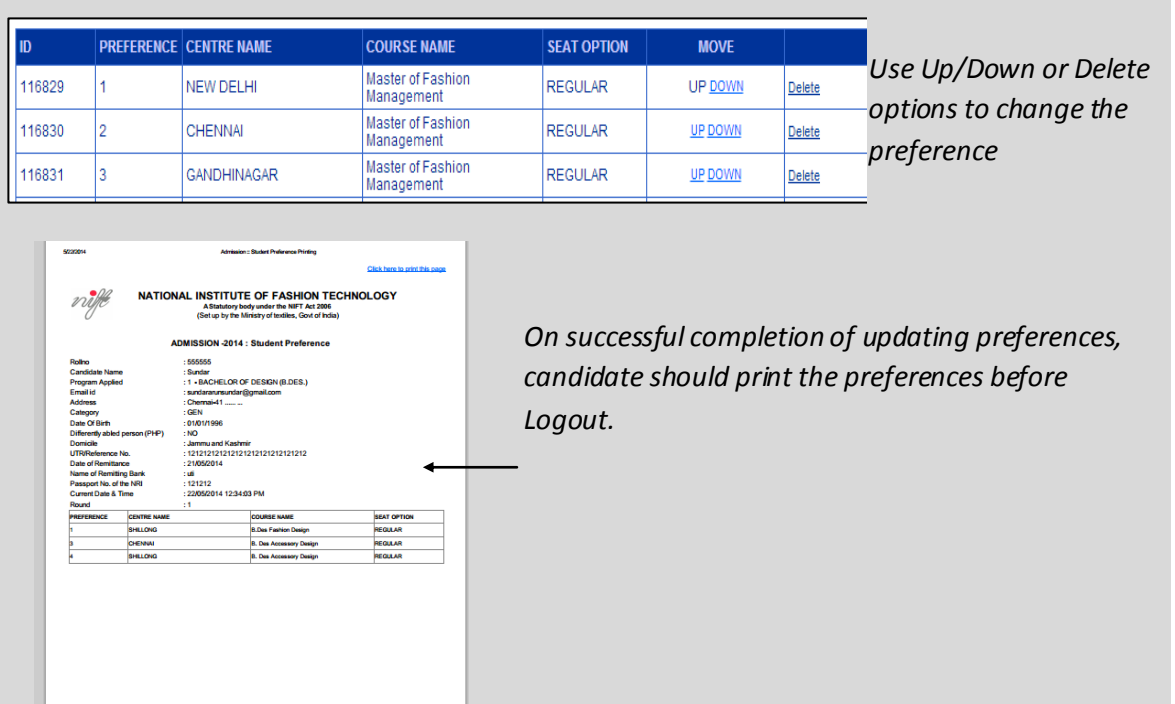

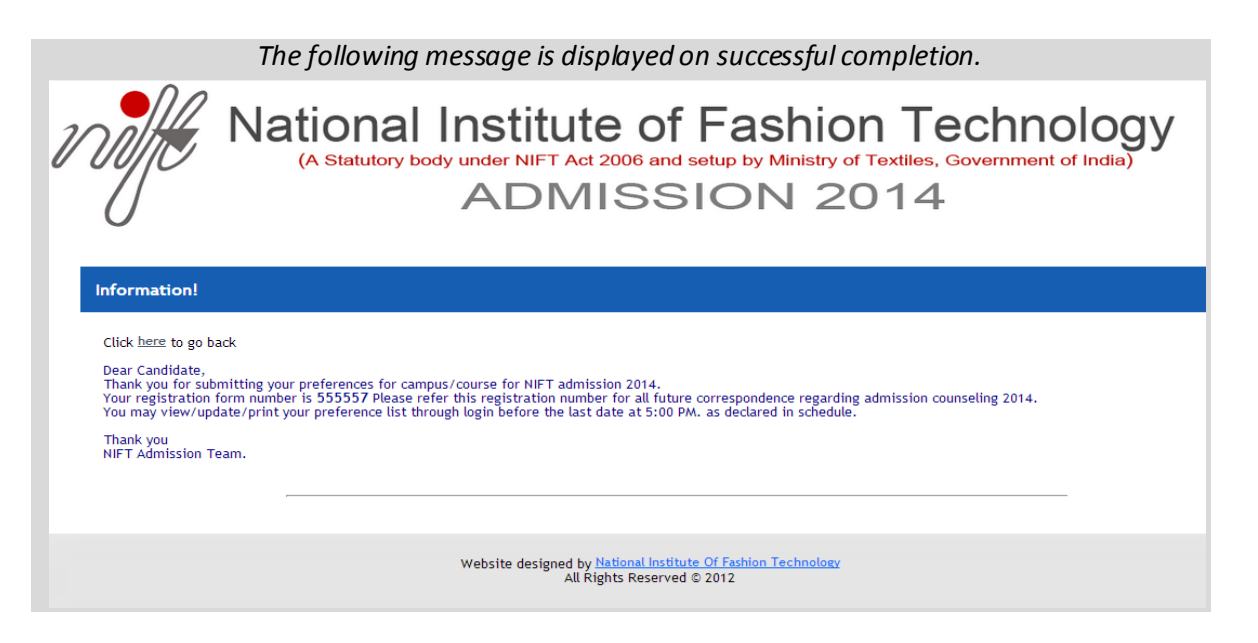

#### **IV. How the seats will be allocated**

#### **Seat Allocation for Round 1**

**Step 1.** The Common Merit Rank List and Category Merit Rank list is uploaded on website.

- **Step 2.** Category wise seat**<sup>3</sup>** availability in each campus is also uploaded.
- **Step 3.** On or before the last date, the applicants must upload their campus and course preferences. These details are necessary for the software to allocate the seats. Not uploading the choices by prescribed time limit would imply that the Candidate is not interested in obtaining admission at NIFT.
- **Step 4.** Software will generate automatic seat allocation using the following algorithm on the stipulated date.
	- a. Applicants in order of merit will be picked up from Common Merit list.
	- b. The preference of the selected candidate would be checked against the seat availability to allot his/her highest choice made for campus and course preference. For this his/her Category Merit (i.e. SC/ST/OBC/PHP/NRI) will also be taken into account simultaneously to offer him/her the highest desired choice. In this process all the preferences given by the candidate would be checked so as to offer the best choice requested which he/she uploaded while making a choice of campus and course. If a candidate from any category (OBC/SC/ST/PHP/NRI) becomes eligible for the highest preferred seat without recourse to reservation on account the category, the seats reserved for the

<sup>&</sup>lt;sup>3</sup>Seats for various categories would include general seat or those reserved for SC/ST/OBC/PH/Domicile/wards of NRI.

respective category applicants would not be used. To sum up, the software will pick up the candidate's course and campus preference and refer it against all seats available including those under the category preference including SC, ST, OBC, PHP, Domicile and NRI. It would pick the best choice after taking into account all kinds of category preferences available for the candidate. If the seat is not available for the first course and campus preference, the software seeks the second choice for all possible category preference available to the candidate. This reiterative process is repeated till all available seats have been checked against the candidate's wish list of the choices uploaded. Upon allotment, a letter conveying the allotment will be issued on the email id registered with NIFT.

- c. If there are no seat left in course and campus sought, the candidate will not be allotted a seat. If the course and campus preference is available, a seat is allocated to the candidate and the system moves on to the next candidate. If the seat is allocated, total seats automatically gets reduced under that particular category.
- **Step 5.** The allocation of course and campus will be published on the website with dates for reporting and confirmation. A mail will also be sent to all the candidates who have been allotted a seat with complete instructions for making payment of fee. Candidates other than those who applied for seats for NRI wards must submit the fee before the prescribed last date, failing which it would be presumed that he/she is not interested and the seat would be deemed as vacant and allotted to other applicant in subsequent round.

The candidate is advised to upload the essential documents at the time of payment of the fee. The campus authorities would verify the eligibility documents of all applicants. At the end of the each round, payment of the fee is mandatory for the allotted seat.

Failure to deposit the fee on or before the prescribed date would imply forfeiture of the seat allotted. It would be presumed that the applicant is not interested and the seat would become available for fresh allocation, in the next round of allotment.

**Step 6.** Seats not accepted under different category would be consolidated and displayed on the NIFT website to arrive at Seat Vacancy position that would be offered for the next round.

#### **Seat Allocation for Round 2 and subsequent rounds**

**Step 1.** Seat vacancy position of all courses at NIFT will be published /uploaded on the NIFT website. An applicant, who was allocated a seat and accepted it by depositing the

fee, can apply online against the seats declared vacant with no additional fee. However, it is important to understand that online registration is mandatory to participate in the next round of admission counseling process. Having not participated in earlier rounds, candidate can enter into the process through any subsequent round by registering online. Campus-course preferences uploaded as explained above will automatically be considered, for successive rounds, for all the candidates including those not offered a seat/ course. If candidate wants to change his/her preferences, he/ she will have to register for successive round with a fee of Rs.5000/- which may be paid through Payment Gateway or using RTGS/ NEFT\* as explained at para III above. Candidate exits the process automatically, when he is offered a seat for a course and a campus. The candidates participating in the subsequent rounds of the counseling need to understand that in the event of allotment of a seat in the subsequent round, their earlier allotted seat would be automatically cancelled and the cancelled seat would be offered to the candidate in the next round.

**Step 2.** There is no registration fee for participating in first round. Registration fee, for participating in second and subsequent rounds is summed up as follows:

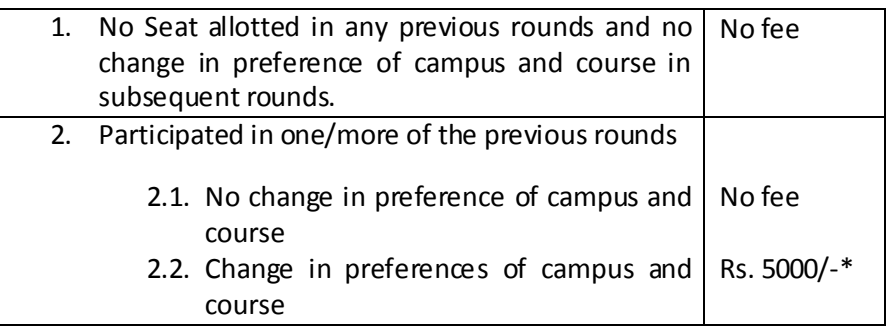

**Step 3.** The allocation process as mentioned above in Step 4 of round 1 will be repeated to allot the vacant seats.

> **Note:** A Candidate who may have taken a NRI seat would be eligible to get a regular seat in subsequent round. However he/she would have to register on site to confirm his/her interest in the next round. The rules for registration fee would remain the same as explained in Step 2. If a regular seat of his/her choice becomes available to the applicant in subsequent round, on request, the difference of fees would be refunded to the candidate.

**Step 4.** Candidates report to the allotted Campus with originals.

#### **V. Final admission reporting guidelines and Instructions**

#### **Reporting process at nearest NIFT Campus after getting a seat allotment**

Candidates, who are allotted a seat of his/her choice, will report to any of the nearest NIFT Campus during the respective reporting periods. These Candidates will produce all the relevant certificates in original for verification when they report to the nearest NIFT Campus. Since the candidates who have been allotted seats have already paid the fee, they have to furnish all the relevant certificates/receipt of payment, in original, for verification.

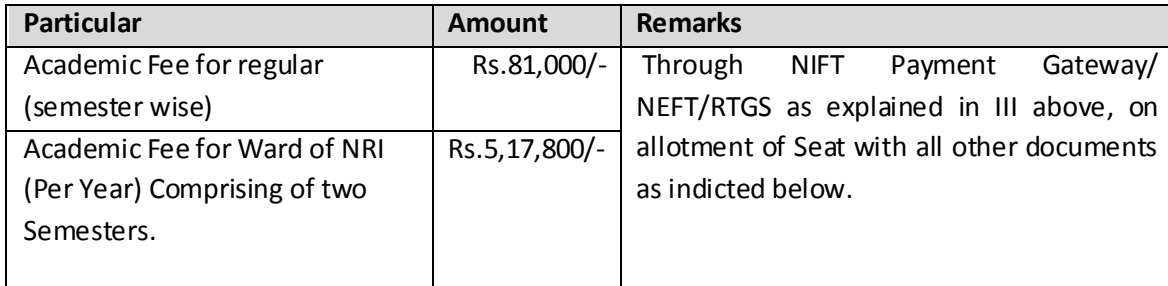

A provisional admission letter will be issued to the candidates reporting at the NIFT campus when the all certificates/credentials and payments are found in order otherwise the allotted seat may be automatically cancelled.

 **Manual verification of certificate at the nearest NIFT campus for provisional admission.** 

Candidates will produce following certificates in original for verification with a set of attested photocopies. The original documents will be returned after verification.

- 1. Printout of seat allotment.
- 2.  $10^{th}$  class mark-sheet and certificate.
- 3. 12th class mark-sheet and certificate (*attested copies of the print out of result in case mark-sheet/certificate has not issued original has to be produced at allotted Campus*).
- 4. Degree in the relevant field with all Mark-sheets (*as indicated in [Admission](http://www.nift.ac.in/Downloads/Prospectus2014.pdf)  [Prospectus](http://www.nift.ac.in/Downloads/Prospectus2014.pdf) 2014*) for Post Graduate Program.
- 5. Category certificate on the basis of reservation has been sought.
- 6. In case of Payment through NIFT Payment Gateway, copy of transaction ID
- 7. In case of Payment through RTGS/NEFT details like UTR No, date of remittance, Name of Remitter.

#### *For the wards / children of NRI following documents required:*

- 1. Print out of seat allotment.
- 2.  $10^{th}$  class mark sheet and certificate.
- 3. 12th class mark sheet and certificate (*attested copies of the print out of result in case mark-sheet/certificate has not issued original has to be produced at allotted Campus*).
- 4. Degree in the relevant field with all Mark-sheets (*as indicated in [Admission](http://www.nift.ac.in/Downloads/Prospectus2014.pdf)  [Prospectus](http://www.nift.ac.in/Downloads/Prospectus2014.pdf) 2014*) for Post Graduate Programmes.
- 5. In case of Payment through NIFT Payment Gateway, copy of transaction ID
- 6. In case of Payment through RTGS/NEFT details like UTR No, date of remittance, Name of Remitter.
- 7. Duly signed undertaking from the NRI (**Annexure-I).**
- 8. Attested copies of the Passport of the NRI who has signed the undertaking.
- **Other documents required at the allotted Campus at the time of joining**
	- 1. Photograph (2 Passport & 4 Stamp Size)
	- 2. Medical Fitness Certificate in prescribe format **(Annexure-II)**
	- 3. Undertaking for Source of funding-Tuition Fee **(Annexure-III**)
	- 4. Undertaking for Anti-ragging **(Annexure-IV)**

On the verification of original documents, reporting NIFT Campuses will generate following documents:

- 1. Provisional Admission Letter
- 2. Cancellation Letter due to non-fulfillment of eligibility criteria.

#### **Annexure-I**

#### **UNDERTAKING**

1. I………………………………………………, certify that I am a NRI PIO/Foreign National/ SAARC and Non Resident Indian as specified in the Income Tax Act, 1961. My present and the address and the contract of the set of the set of the set of the set of the set of the set of t …………………………………………………………………………………………..………………………………… …………………………………………………………….…………………. A copy of passport is

enclosed herewith.

- 2. I………………………………………………, do hereby certify that I am willing to bear the expenditure of my Child/ward …………………………..…. (Name of the candidate), for his entire study in NIFT.
- 3. The particulars of my registration with the concerned tax Authorities of the Country of my, domicile are as follows:

……………………………………………………………………………………………………………………………… …………………………………………………………………………………………………………………………..

- 4. I am aware that my child/ward shall be granted the Centre of NIFT as per merit and the decision of NIFT.
- 5. I moreover certify that I have carefully read and understood all the conditions relating to NRI admissions, fee and study at NIFT. I undertake to follow the same faithfully, and then, or any amendments to these, in future, relating to NRI Students, are acceptable to me.

(Name and Signature) Address:

Date:

Place :

#### **CANDIDATE'S STATEMENT OF DECLARATION**

Candidate must fill the details of the **Form A** before a medical examination by medical officer in any Government hospital. **Form B** is to be filled by the medical officer. The officer will also certify the fitness of the candidate and attest the photograph of the candidate

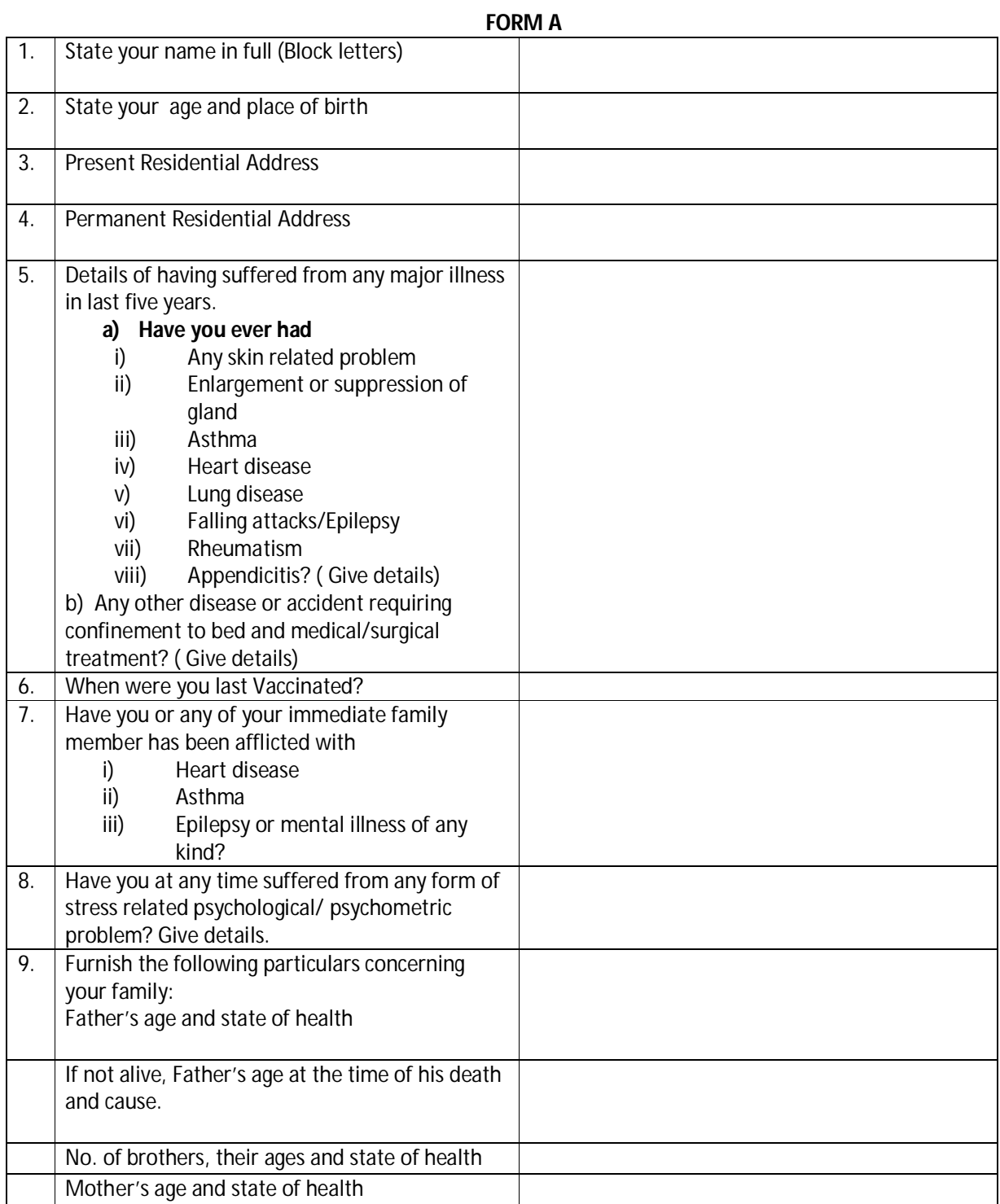

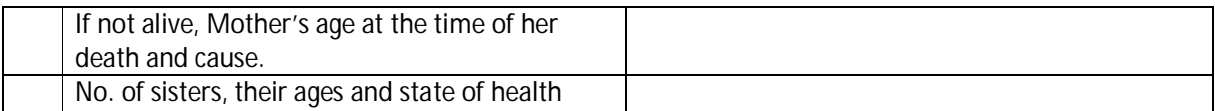

I declare all the above answers to be to the best of my belief, true and correct. I so solemnly affirm that I have not received a disability certificate on account of any disease or other condition.

#### **Signed in my presence Signature of the Candidate**

Signature of Medical Officer with stamp (in presence of Medical Officer)

#### **FORM B (To be filled by Doctor)**

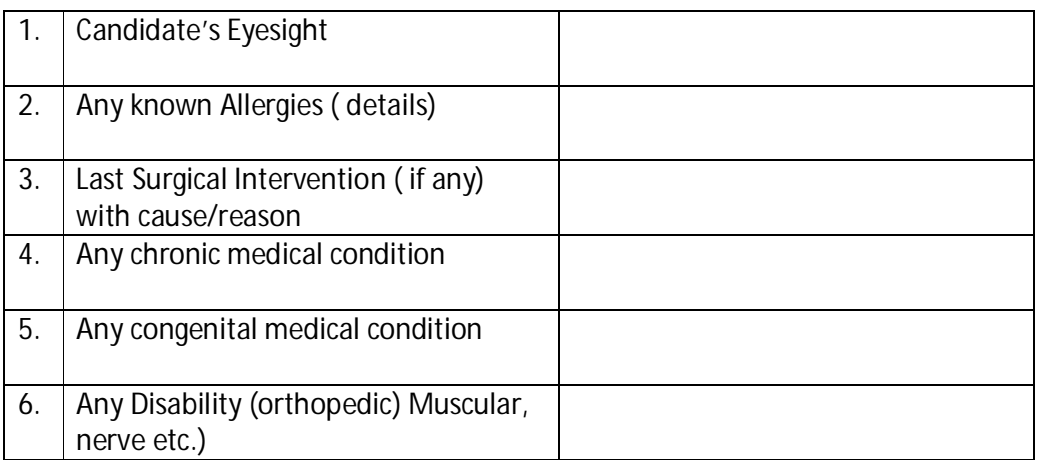

#### **MEDICAL CERTIFICATE OF FITNESS**

"I hereby certify that I have examined Ms. / Mr……………………………….. Son / Daughter of Mrs. / Mr. ………………………………………….for admission in the National Institute of Fashion Technology, and cannot discover that he/ she has any disease (communicable or otherwise), constitutional weakness or bodily infirmity except ………………………………… I further certify that I am not related to the candidate and not known to any member of his/ her family."

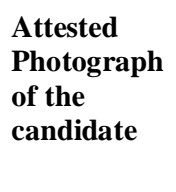

#### **Signature of Medical Officer with stamp**

Note: The Candidate will be held responsible for the accuracy of the above statement. By willfully suppressing any information or giving or false information, he / she will incur the risk of losing the seat he / she is admitted to.

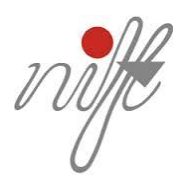

# **NATIONAL INSTITUTE OF FASHION TECHNOLOGY (MINISTRY OF TEXTILES, GOVT. OF INDIA) NIFT CAMPUS, HAUZ KHAS, NEW DELHI**

### **UNDERTAKING**

- 1. I understand that my Tuition Fee at NIFT will increase by a minimum of 10% every year. I also understand that NIFT reserves the right to revise its fee for any academic year that shall be applicable at all campuses to all students.
- 2. NIFT offers subsidy to talented students who cannot afford NIFT education. In case you wish to apply for NIFT subsidy, please fill the following details or skip Para 2.

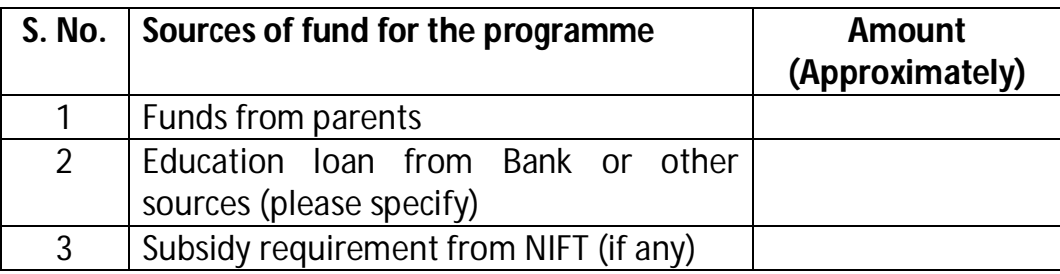

3. I do/do not intend to avail the subsidy from the institute. I am also enclosing the certificate of my parent's income (IT return of 2013-14/salary certificate of March'2014/Certificate from Competent Authority)

#### **(Signature of the Candidate)**

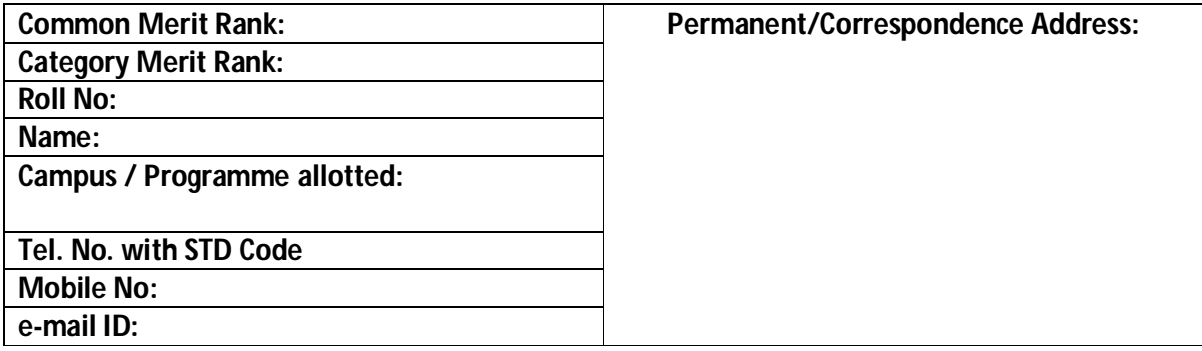

**Place\_\_\_\_\_\_\_\_\_\_\_ Date\_\_\_\_\_\_\_\_\_\_\_\_\_\_\_ (Signature of the Parent/Guardians )**

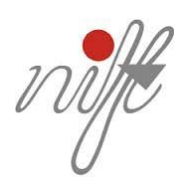

#### **NATIONAL INSTITUTE OF FASHION TECHNOLOGY (MINISTRY OF TEXTILES, GOVT. OF INDIA) NIFT CAMPUS, HAUZ KHAS, NEW DELHI**

#### **Undertaking from the students, as per provisions of anti-ragging verdict by the Hon'ble Supreme Court**

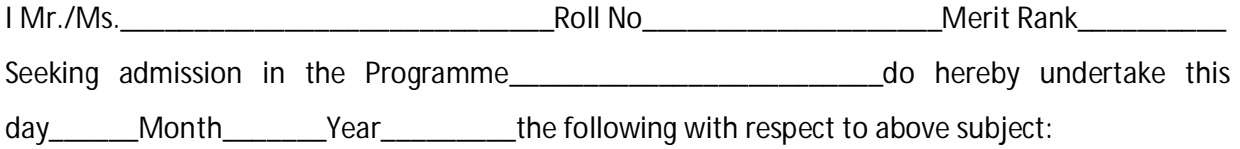

- 1. That I have read and understood the directives of the Hon'ble Supreme Court of India on anti-ragging and the measures proposed to be taken in the above reference.
- 2. That I understand the meaning of ragging and know that the ragging in any form is a punishable offence and the same is punishable with imprisonment and/or, fine and is prohibited by the Directives of the Court of Law.
- 3. I understand that if any information is brought to the notice of NIFT authorities regarding my participation in any ragging activities, the NIFT authorities are bound by law to report the same to the concerned Police Authorities for investigation and prosecution.
- 4. That I have not been found or charged for any involvement in any kind of ragging in past. However, I undertake to face disciplinary action/legal proceedings including expulsion from the Institute if the above statement is found to be untrue or the facts are concealed, at any stage in future.
- 5. That I shall not resort to ragging in any form at any place and shall abide by the rules/laws prescribed by the Courts, Government of India and the NIFT authorities for the purpose from time to time.

**Date:** Signature of the candidate

I hereby fully endorse the undertaking made by my child/ward.

**Signature of the Mother/Father or Guardian**

**Witness:**